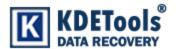

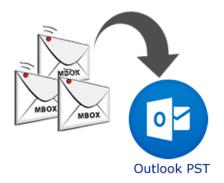

# **MBOX to PST Converter**

## **Step to Install**

1. When Opening Dialog Box Appears Click Save File.

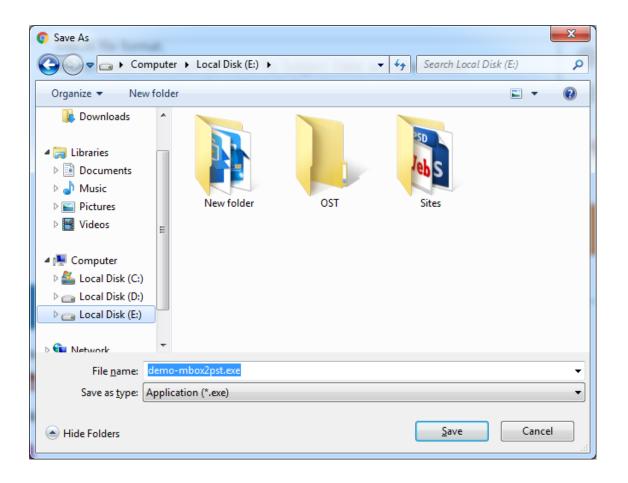

#### 2. When Downloads Windows appears open a file in a **folder**.

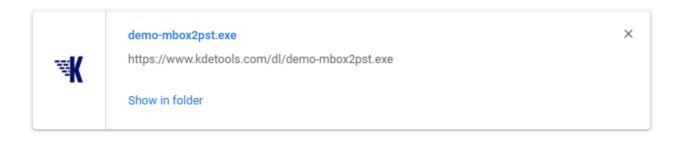

### 4. When Security Warning Dialog Box Appears, Click Run.

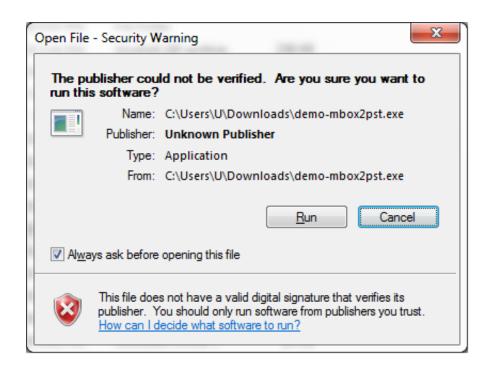

#### **System Requirements:**

Support: Windows 10, 8.1, 8, 7 & all below Windows version

Processor: Intel® Pentium 1 GHz processor(x86, x64) or equivalent

RAM: 2GB of RAM is

Hard Disk Space: Minimum 100 MB for installation is required